### **<i>** infobit

### **1 Product Appearance**

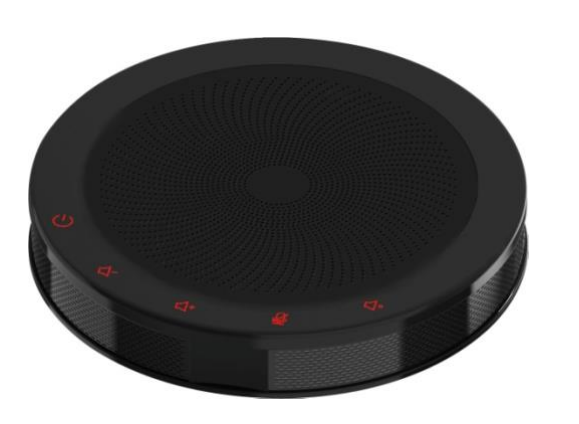

# **2 Packing List**

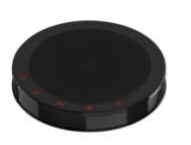

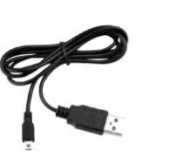

SpeakerPhone x 1

Quick Start x 1 USB Cable x 1

### **3 About SpeakerPhone**

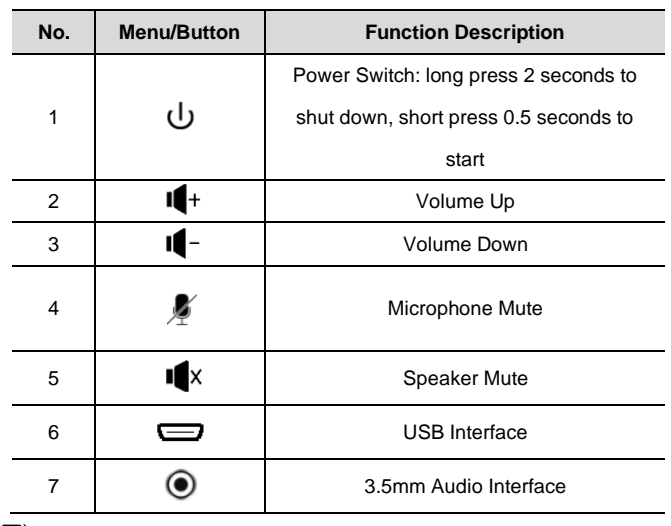

### $\sum_{\text{Note}}$

Built-in Speaker and Microphone, with efficiently AEC, ANS and AGC.

## **4 Use Speakerphone**

- Connect your speakerphone to remote conference.
- 1) Connect to PC or other conference host via USB cable.
- 2) Connect to the host via 3.5mm audio cable. For example, connect mobile phone and start remote conference through the mobile app.
- 3) Connect speakerphone via Bluetooth (Without as default).
- The M200 speakerphone can be charged via USB cable.
- Use the volume up/down button to adjust the volume.
- To connect to the M200 via Bluetooth (without as default), select the Bluetooth device B100 (default name) on the host to connect.
- If you are connected to a Windows host, use the system control panel to adjust the recording and playback volume to the appropriate location. For Windows 7 and Windows 8, click Start > Control Panel > Hardware and Sound > Sounds > Play and Record tab; for Windows 10, right-click the Windows logo, click Control Panel > Hardware and Sound > Sounds > Play and Record tab.

## **5 Safety Precautions**

### **Electrical Safety**

The installation and use of this product must strictly comply with local electrical safety standards.

#### **Transport Carefully**

Prevent heavy damage, severe vibration or damage caused by immersion. **USB Cable Maintenance**

Do not damage the USB cable, do not twist it, stretch it, and bundle it. Do not press it under heavy objects or between items. This may cause damage to the USB cable, resulting in fire or electric shock.

#### **Use Environment**

Please confirm that the ambient temperature and humidity meet the requirements of the product before use. Please wait until the product is naturally dry before plugging it into the USB port to turn on the power. **Do not Unauthorized Disassemble**

This product has no parts which can be repaired by the user. The damage caused by the user's own disassembly is not covered by warranty.

### **6 Warranty Card**

If failure caused by non-human causes occurs within one year from the date of purchase of the machine, you may enjoy the warranty service of the product. Any of the following circumstances is not covered by the warranty:

- Without disassemble, modification such as fault causes.
- Use of an environment does not conform to requirements of the product.
- Irresistible factors, such as fire, earthquake, lightning strike, etc.  $\bullet$
- Warranty card does not match the product number or it is altered.

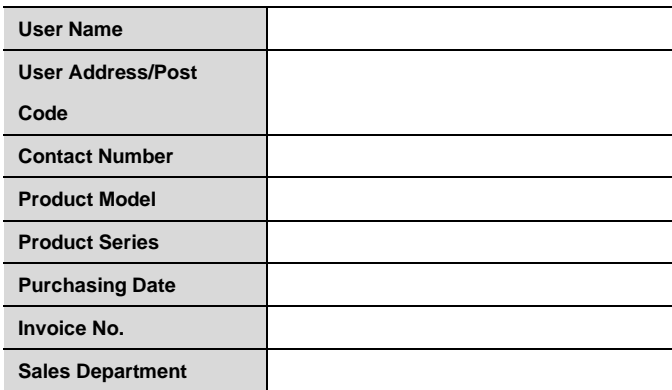

**User save, lost or not compensated**

Sales Department: (seal)

#### **INFOBIT AV**

Website: www.infobitav.com E-mail: info@infobitav.com V1.0

 $\langle i \rangle$  infobit

### **7 产品外观**

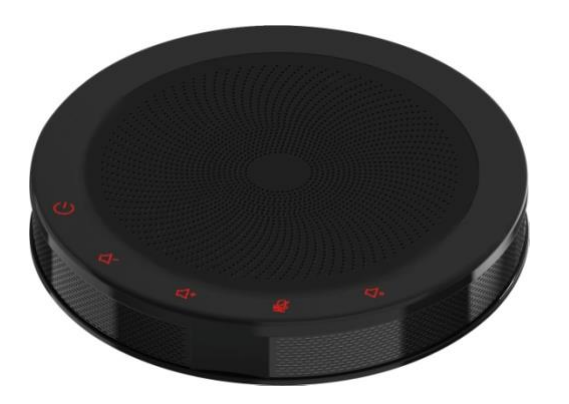

**8 装箱清单**

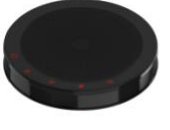

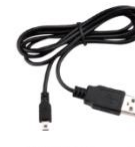

全向麦 x 1

### 数据线 x 1

快速入门 x 1

## **9 了解全向麦**

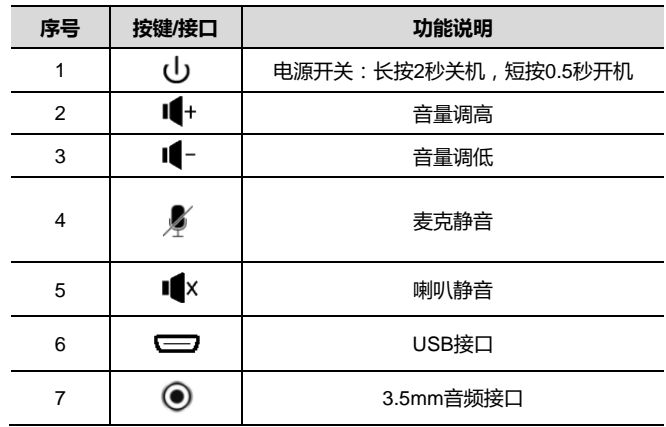

### $\mathbf{B}_{\text{\tiny{eff}}}$

内置喇叭和全向拾音麦克风,具有高效回声消除,噪声抑制和增益控制功 能。

# **10 使用全向麦**

- 连接您的主机进行远程会议。
- 4) 通过 USB 线缆连接 PC 机或者其他会议主机。
- 5) 通过 3.5mm 音频线缆连接主机。例如连接手机并通过手机 APP 展开 远程会议。
- 6) 通过蓝牙连接全向麦克风主机(蓝牙功能可选)。
- M200全向麦克风可通过USB线缆进行充电。
- 请使用音量增加/音量降低键来调节音量。
- 通过蓝牙连接M200,请在主机选择蓝牙设备B100(默认名称)进行连接。
- 若连接Windows主机, 请使用系统控制面板调节录音和放音音量到合适 位置。对于Windows 7和Windows 8, 请依次单击"开始" > "控制面 板" > "硬件和声音" > "声音" > "播放" 和 "录制" 选项卡;对于 Windows 10, 请右键单击Windows标志, 依次单击"控制面板" > "硬 件和声音">

"声音">"播放"和"录制"选项卡。

### **11 安全使用须知**

#### **电气安全**

本产品安装使用必须严格遵守当地各项电气安全标准。

#### **小心运输**

运输、保管及安装过程中要防止重压、剧烈振动、浸泡对产品造成的损坏。 **USB 线维护**

请勿损伤 USB 线, 勿将其强行扭曲、伸展拉取和捆扎, 也不可将其压在重 物之下或夹在物品之间,否则可能造成 USB 线破损,因而导致火灾或触 电。

#### **使用环境**

使用前请先确认环境温度与湿度是否符合本产品的工作所需。工作环境变化 可能导致凝结水汽,请待本产品自然干燥后再插入 USB 接口开启电源使 用。

#### **不要擅自拆卸**

本产品并无用户可以自行维修的部件,由于用户自行拆卸造成的损坏不属于 保修范围。

# **12 保修卡**

自购机之日起一年内如果出现非人为原因造成的故障,可享受产品保修服 务。

用户使用过程中,符合下列情况之一者不在保修范围:

- 由于擅自拆机、改装等人为原因造成的故障。
- 由于使用环境不符合产品要求造成的故障。
- 由于不可抗因素 (如火灾、地震、雷击等)而造成的故障。
- 保修卡与产品编号不符或者保修卡被涂改。

为了更好地为您服务,购买产品后,请您阅读、填写并妥善保管好此保修 卡。

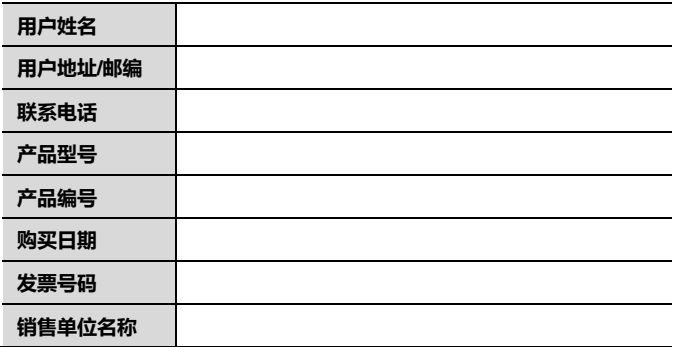